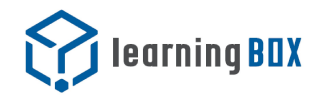

eラーニングの作成システム (学習管理システム)です。

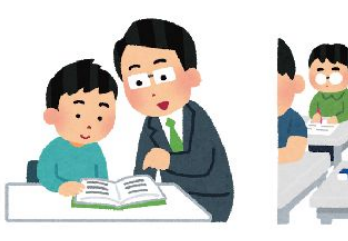

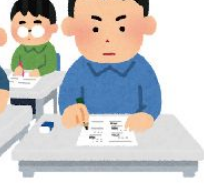

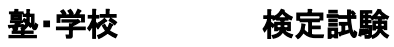

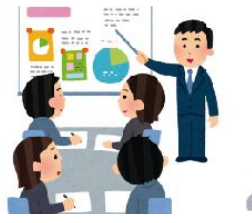

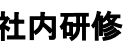

社内研修 通信教育

 $\begin{array}{cccccc} 0 & 0 & 0 & 0 & 0 \\ 0 & 0 & 0 & 0 & 0 \\ 0 & 0 & 0 & 0 & 0 \\ 0 & 0 & 0 & 0 & 0 \\ \end{array}$ 

**■ これらをWEBで実現** 

| learningBOXとは? | 学習管理システムとは?

教材の作成や成績を管理するための eラーニングの「箱」です。

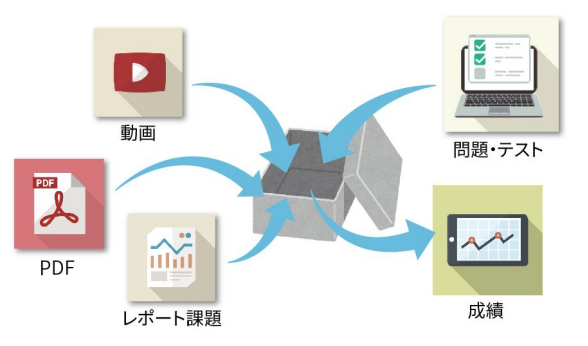

教科書・問題集もWEB化・PDF化 すると、すぐにオンライン教材に!

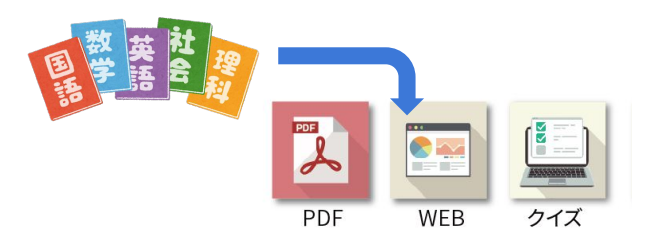

# |オンライン学習ができます

学校に行かなくても、子供達に 学習環境を用意できます。

PC・タブレット・ SPで学習できる! 学校に行かなくても 勉強できる!

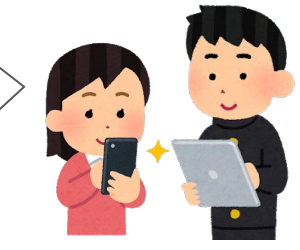

先生・管理者は成績や学習進捗 などをすぐ確認できます。

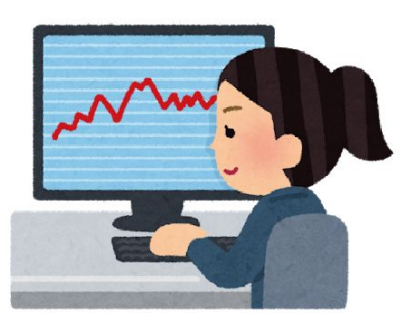

eラーニング䛾進め方

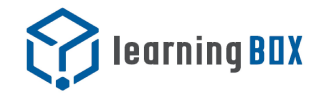

eラーニングの基本的な流れは 現実の学習と変わりません。 学習教材 ⇒ 確認テスト ⇒ 認定証 という流れが基本です。

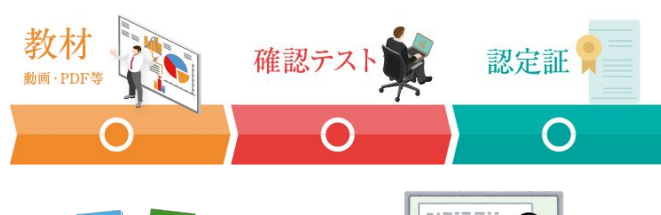

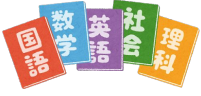

教科書・学習プリントなど 学習教材などを PDF化 すれば、オンライン教材に!

演習問題や確認テストなど、 問題作成は learningBOXの クイズ作成機能である、 QuizGeneratorで簡単作成!

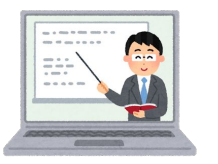

授業を撮影した動画は 動画教材として!

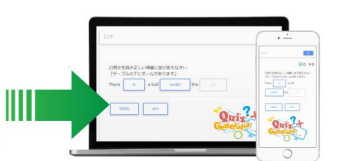

<mark>| eラーニングの進め方 けっちょう || learningBOXは操作が簡単!</mark>

わざわざ説明書を読む必要がないくら い、簡単な操作で学習環境を作成でき ます。

教材の作成・登録 ・コース設定など ドラッグ&ドロップで 簡単に作成できる!

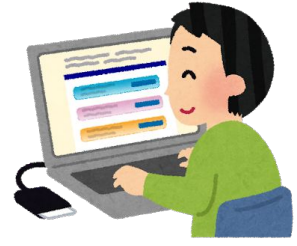

▼直観的に操作できるシステムです 名前 ■ 個人情報保護研修 基礎教材 --- ここまで解答/閲覧したら次に進むことが可能です---■ 個人情報保護研修 --- ここまで解答/問題したら次に進むことが可能です---B 细 1 情報/史詳注 富羽胆醇

## まずは触ってみましょう !

まずはアカウント登録をして、 実際に触ってみましょう。

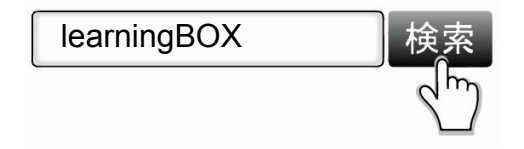

## **[https://lms.quizgenerator.net](https://lms.quizgenerator.net/)**

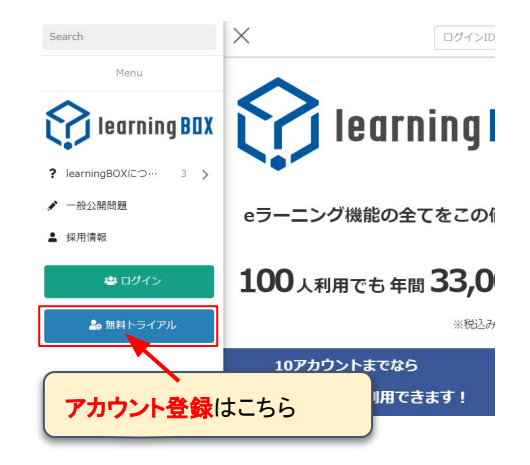

# 運用の流れについて

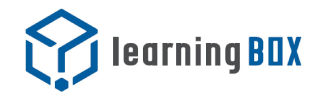

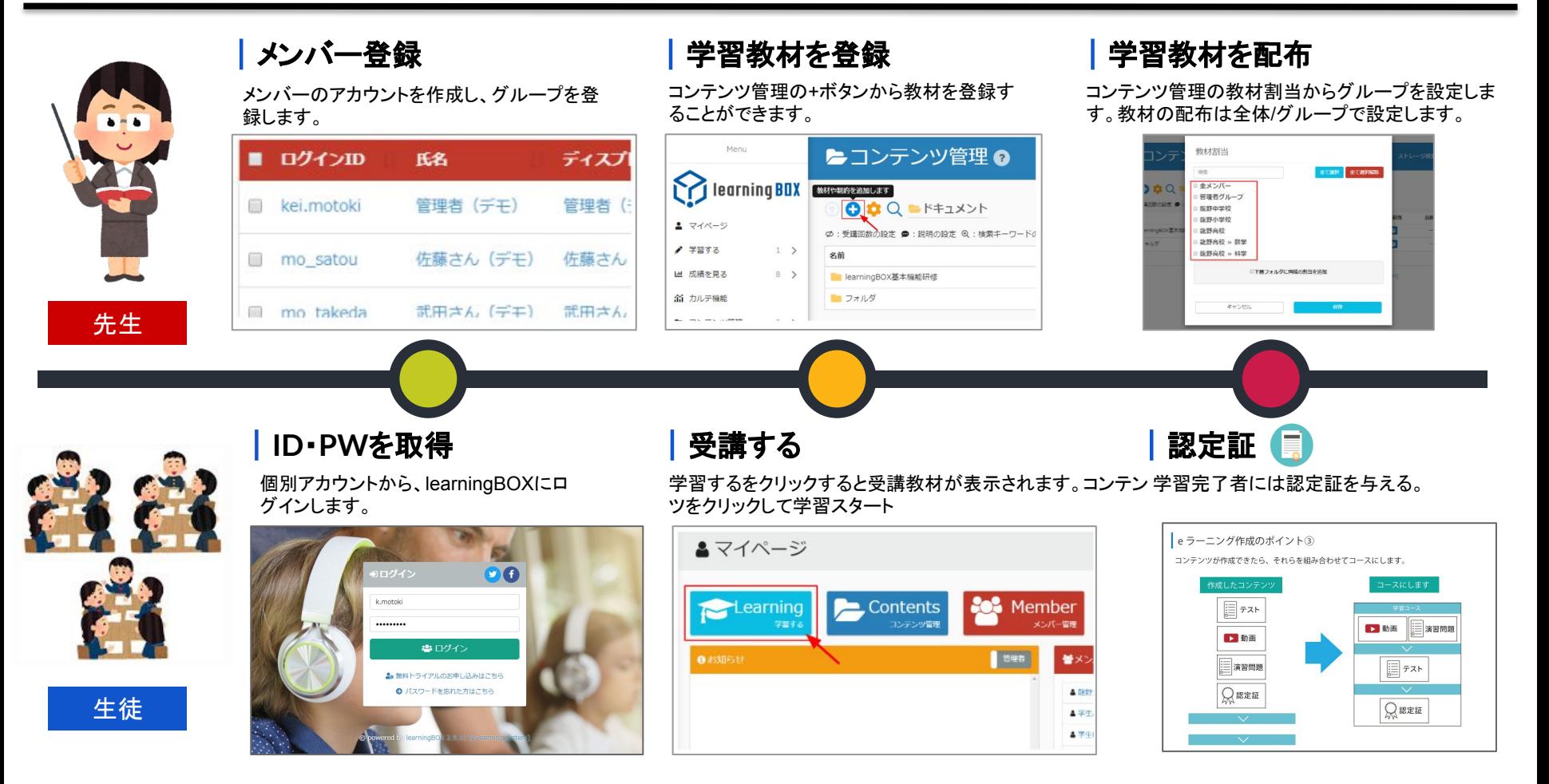

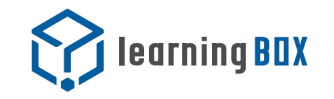

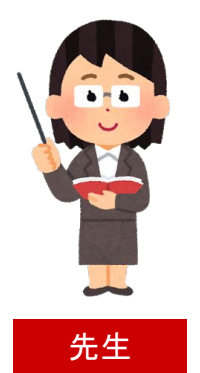

学習進捗度が一目で確認できます。教材名ご とに成績を確認することも可能です。

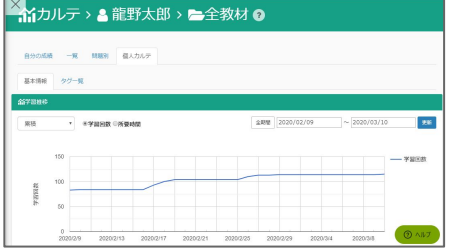

# |成績管理 | インスティング | 学習ツールを提供 | 各種アナウンスもLMS内で

単語カードはどれを覚えたかどうかのチェック機能 つきです。これ以外にも動画、PDF教材などもお勧 ループにアナウンスを送ることができます。 めです。 管理機能の中にあるお知らせ機能を使うと全体やグ

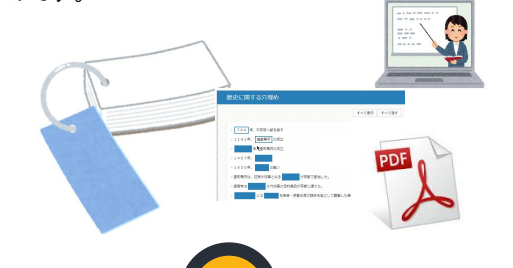

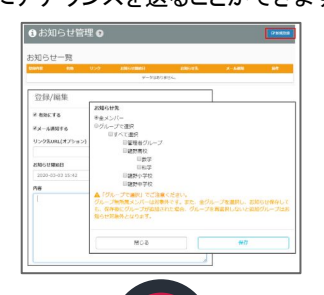

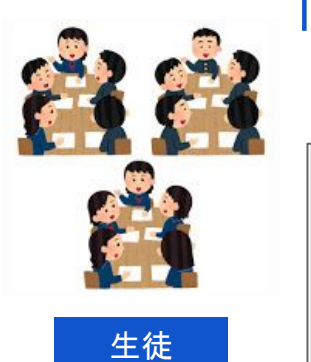

単語カードや虫食いノートを使って暗記 学習をする。

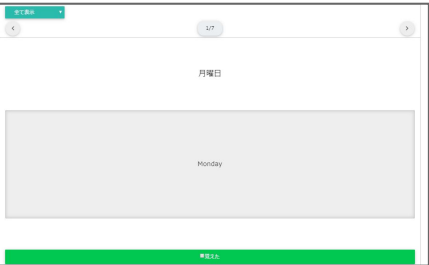

# 学習ツールで自習 レポート機能で学習報告をする

分からない問題や課題についてはレポート機能で、 直接メールを送ったりファイルを添付することができ ます。

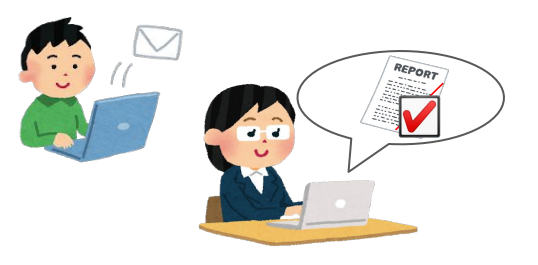